### **Adaptador portátil Dell MH3021P**

**Guía de usuario**

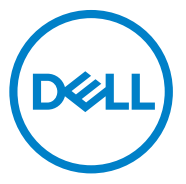

Modelo reglamentario: MH3021Pu

### **Notas, avisos y advertencias**

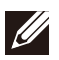

**NOTA: Una NOTA indica información importante que le da consejos para sacarle más provecho al dispositivo.**

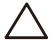

**AVISO: Un AVISO indica una posible avería del hardware o que se han perdido datos, y le dice cómo evitar el problema.**

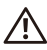

**ADVERTENCIA: Una ADVERTENCIA indica posibles daños materiales, lesiones personales o muerte.**

© 2020 Dell Inc. o sus filiales. Todos los derechos reservados. Dell, EMC y otras marcas son marcas comerciales de Dell Inc. o sus filiales. Otras marcas pueden ser marcas comerciales de sus respectivos propietarios.

06-2020

Rev. A00

## **Contenidos**

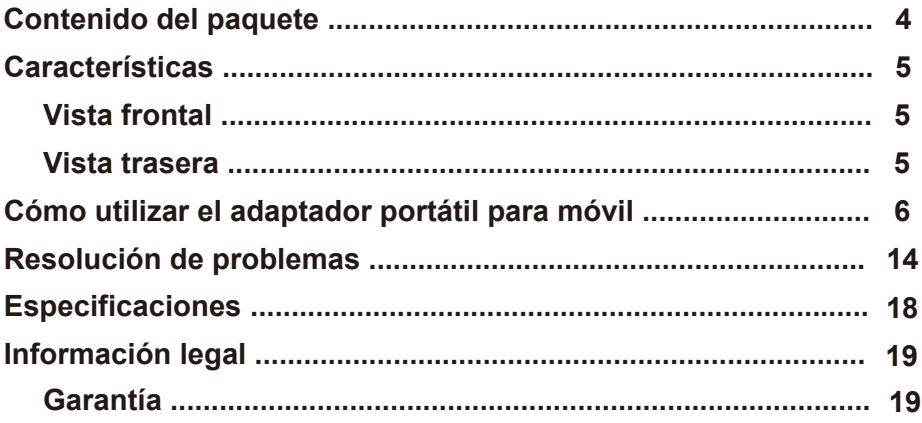

### **Contenido del paquete**

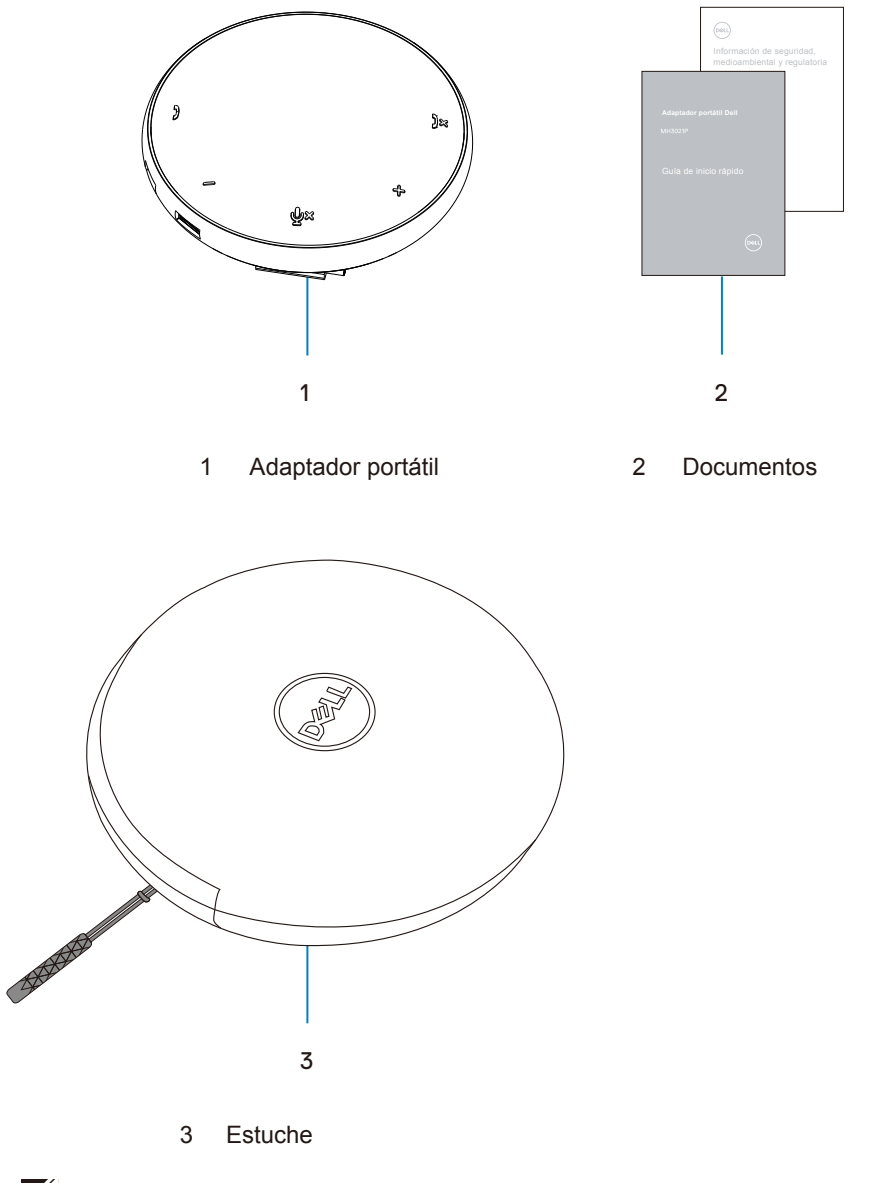

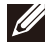

## **Características**

Vista frontal

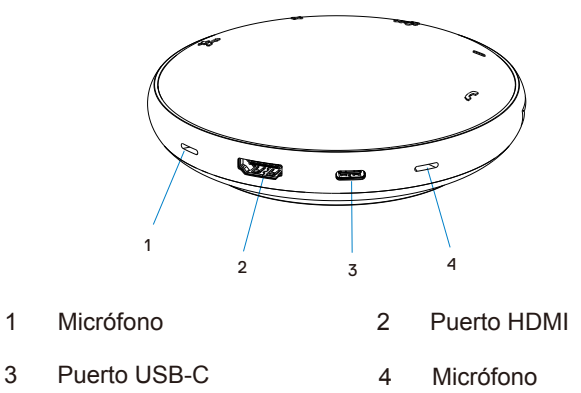

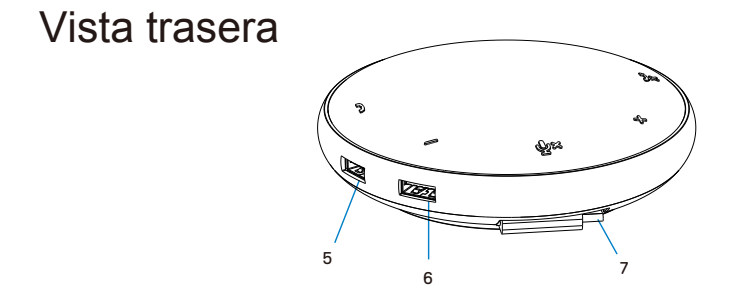

- 5 Puerto USB-A 6 Puerto USB-A
- 7 Cable USB-C

5

### **Cómo utilizar el adaptador portátil para móvil**

1. Coloque el cable USB-C en la parte de abajo del MH3021P. Extraiga el cable USB-C de forma manual.

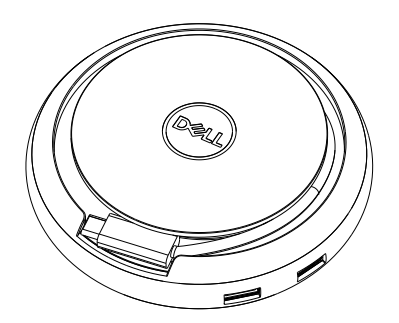

2. Conecte el cable USB-C del MH3021P al Thunderbolt o al puerto USB-C (DisplayPort Alt Mode) de su ordenador. La imagen a continuación le muestra el monitor HDMI y otros dispositivos conectados al MH3021P sin fuentes de alimentación externas al MH3021P.

### **Sin suministro de potencia**

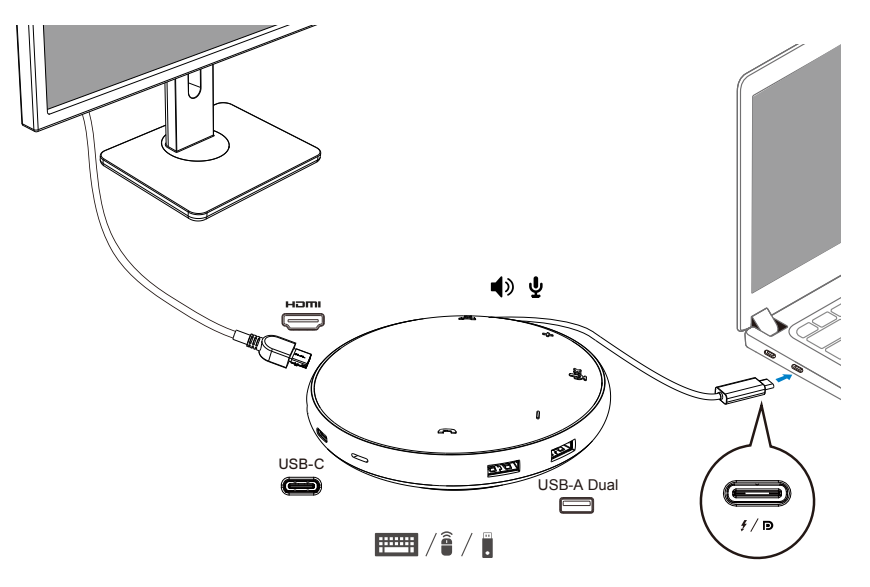

3. El MH3021P soporta un suministro de potencia de hasta 90 W cuando se conecta al Thunderbolt o al puerto USB-C (DisplayPort Alt Mode) de su ordenador. La fuente de alimentación puede ser tanto el adaptador como el monitor USB-C que disponga de función de carga. Las dos imágenes a continuación muestran el MH3021P conectado a una fuente de alimentación externa mediante un adaptador de corriente USB-C o un monitor USB-C.

**Con suministro de energía mediante un adaptador de corriente USB-C**

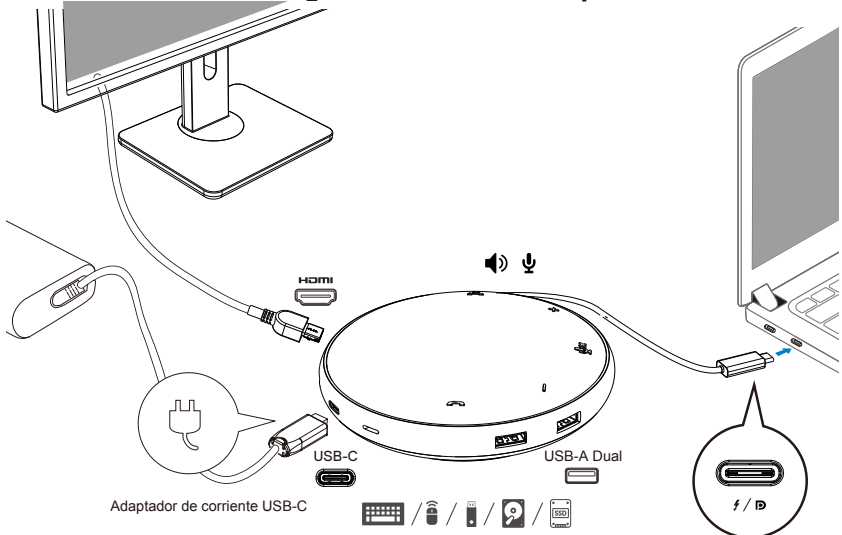

**Con suministro de energía mediante un monitor USB-C**

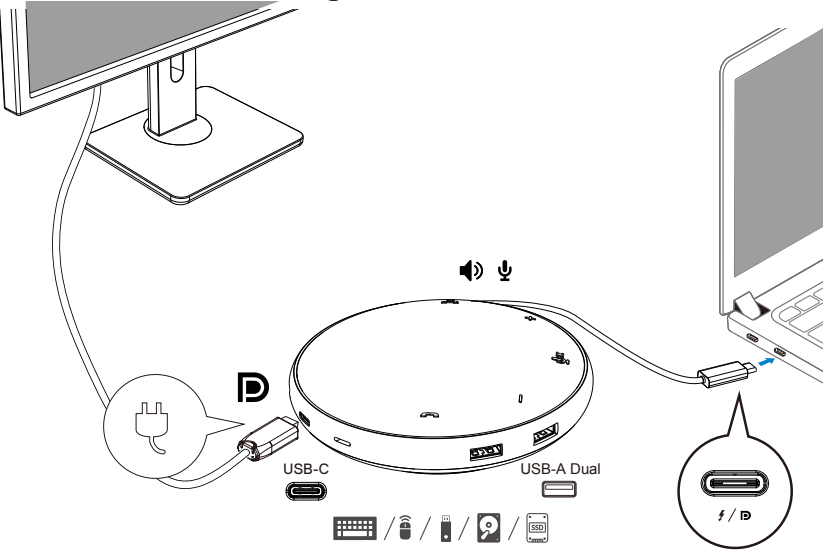

**NOTA: El MH3021P soporta solo un monitor simultáneamente.**

 $\mathscr{Q}$ 

4. El MH3021P dispone de altavoz y micrófono. Puede usarlo para comunicarse después de conectar el adaptador portátil a su portátil.

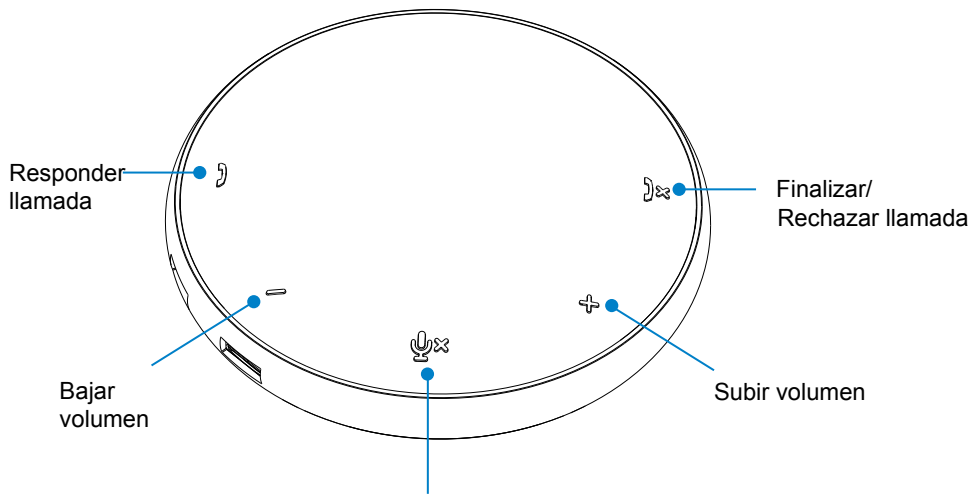

Silenciar/Activar micrófono

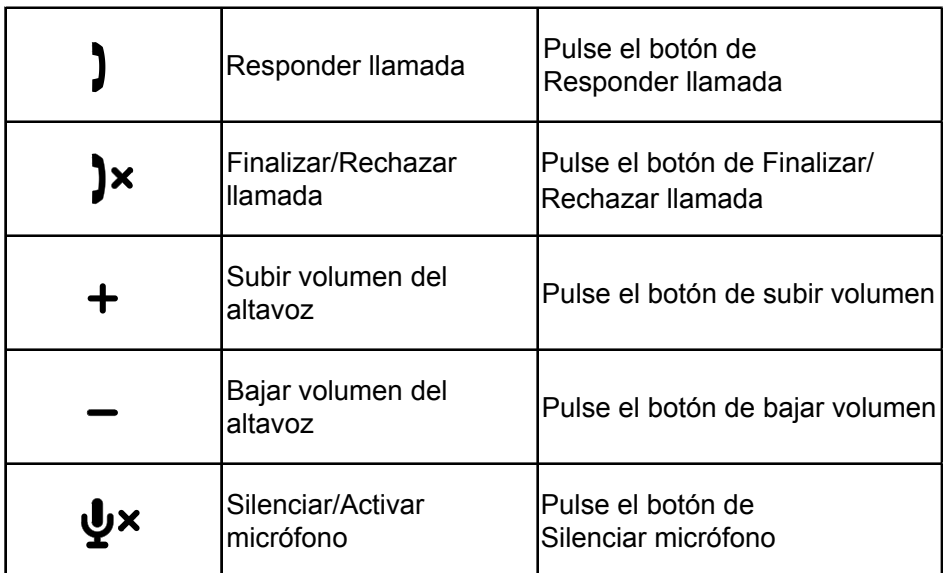

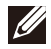

**NOTA: Los botones del MH3021P funcionan con Skype Empresarial y Zoom.**

#### 5. Modo de funcionamiento con Skype Empresarial y Zoom

**Responder llamadas en Skype Empresarial y Zoom:**

(1) Pulse el botón de Responder llamada para responder a la llamada.

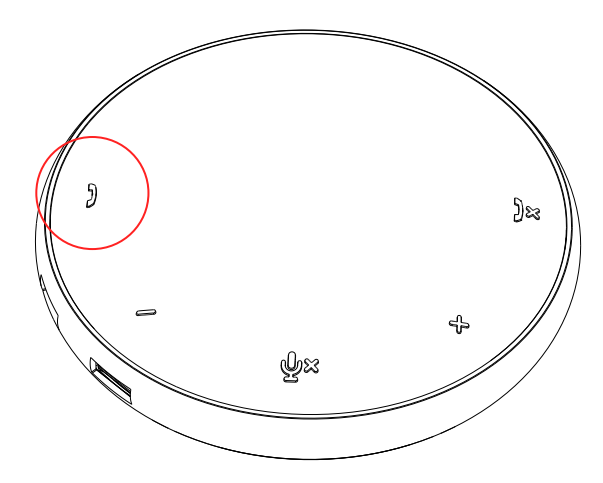

Hacer llamadas en Skype Empresarial

(1) Pulse el botón de Responder llamada para que aparezca Skype Empresarial en la pantalla principal.

(2) Inicie la llamada a través de la aplicación de Skype Empresarial en su ordenador.

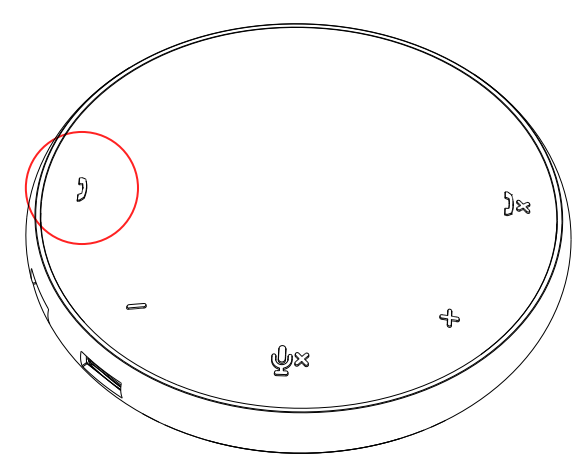

Hacer llamadas en Zoom

(1) Inicie la llamada a través de la aplicación Zoom. <sup>9</sup>

- Ajuste de volumen
- (1) Pulse el botón de Subir volumen para aumentar el volumen. Puede que escuche un tono de aviso cuando pulse el botón de Subir volumen.
- (2) Pulse el botón de Bajar volumen para reducir el volumen. Puede que escuche un tono de aviso cuando pulse el botón de Bajar volumen.

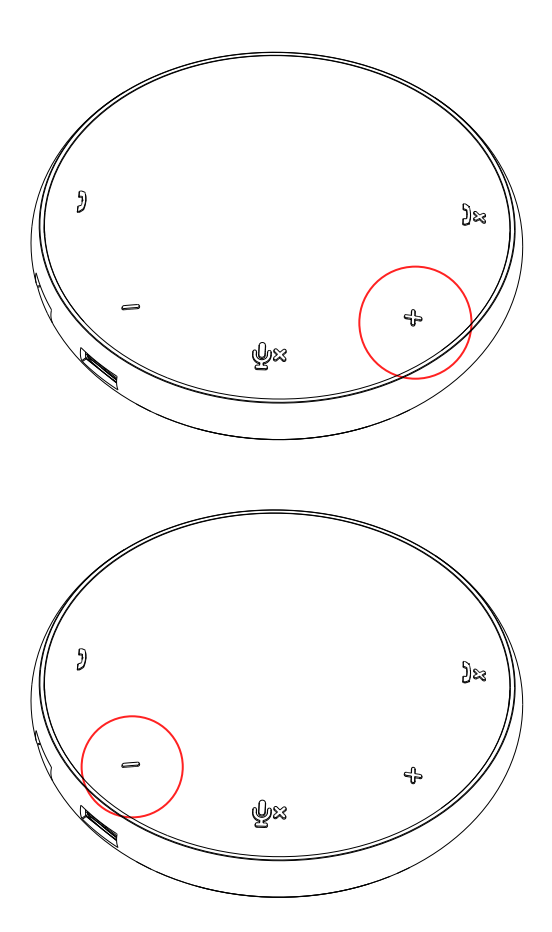

- 6. Modo de funcionamiento de los botones y los ledes
- Cuando encienda el dispositivo, el led central superior se iluminará en blanco.

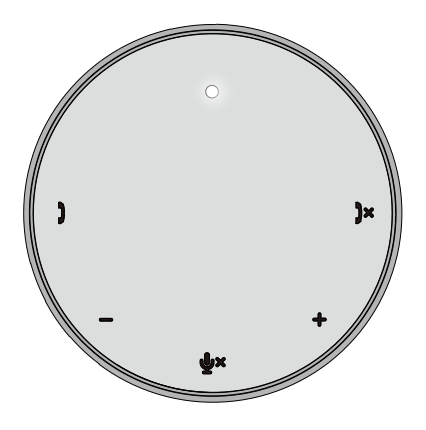

Durante la llamada: El led central superior cambiará a verde.

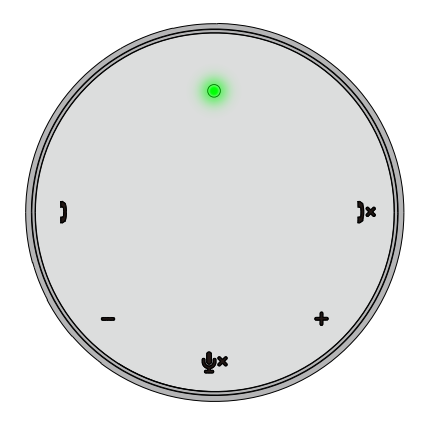

Llamada entrante: Durante una llamada entrante, el led de responder llamada parpadeará en verde y el led de rechazar llamada parpadeará en rojo.

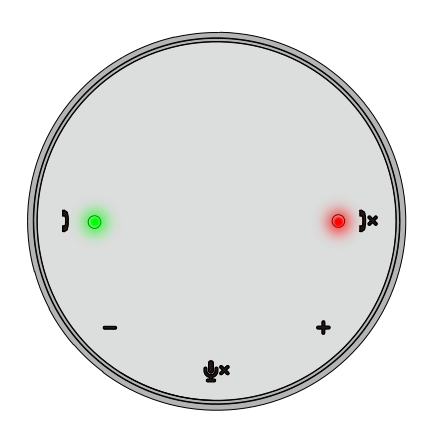

Micrófono silenciado Cuando el micrófono esté silenciado, todos los ledes se pondrán en rojo y permanecerán rojos hasta que se reactive el micrófono.

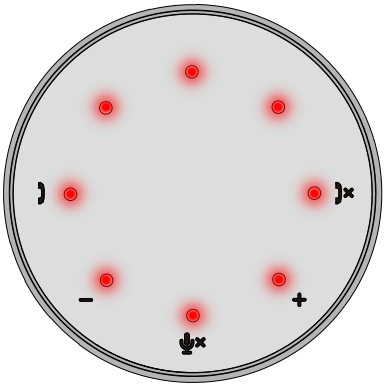

#### Ajuste de volumen:

Cuando ajuste el volumen, el círculo de ledes se encenderá en blanco para indicar el nivel de volumen. Cuando pulse Subir volumen, el led se iluminará en el sentido de las agujas del reloj. Cuando pulse Bajar volumen, el led se iluminará en el sentido contrario a las agujas del reloj.

Colgar una llamada: Cuando finalice una llamada, el led central superior cambiará de verde a

blanco. Para Zoom, pulse «Salir de la reunión» en la aplicación.

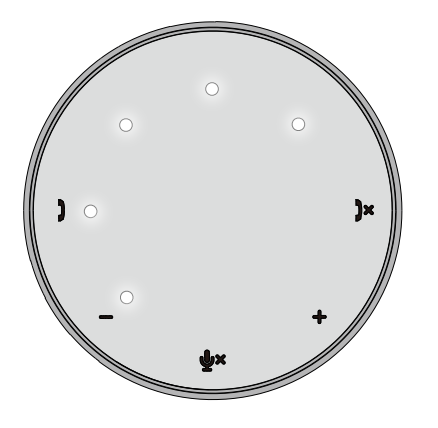

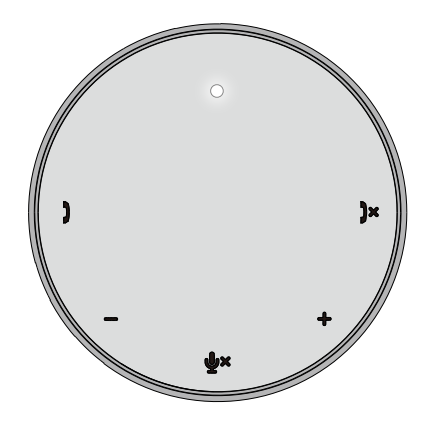

7. Conexión de periféricos al MH3021P

El MH3021P solo soporta un vídeo simultáneamente, basándose en el orden de conexión. Cuando se conecten dos puertos de vídeo a la vez, la prioridad se le dará al puerto de vídeo HDMI.

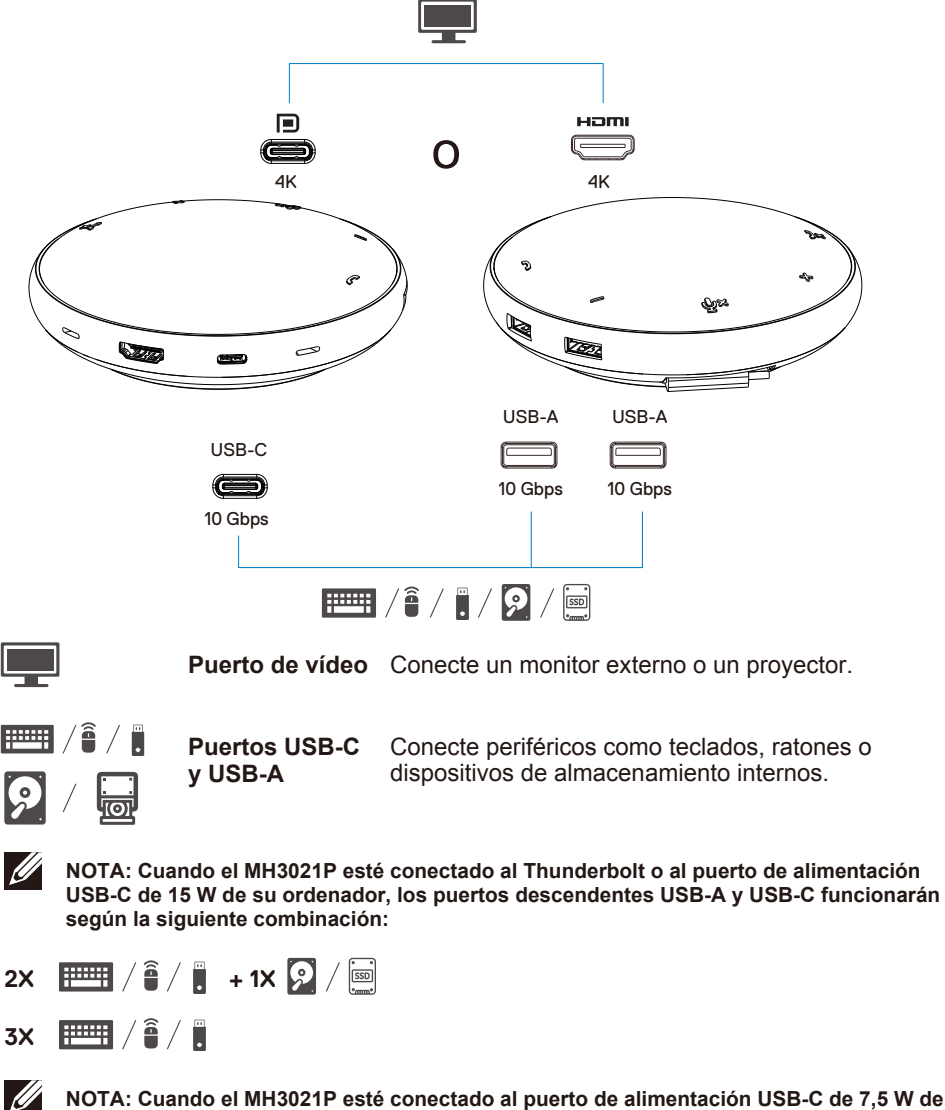

**NOTA: Cuando el MH3021P esté conectado al puerto de alimentación USB-C de 7,5 W de su ordenador, los puertos descendentes USB-A y USB-C funcionarán según la siguiente combinación:**

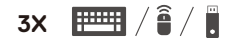

### **Resolución de problemas**

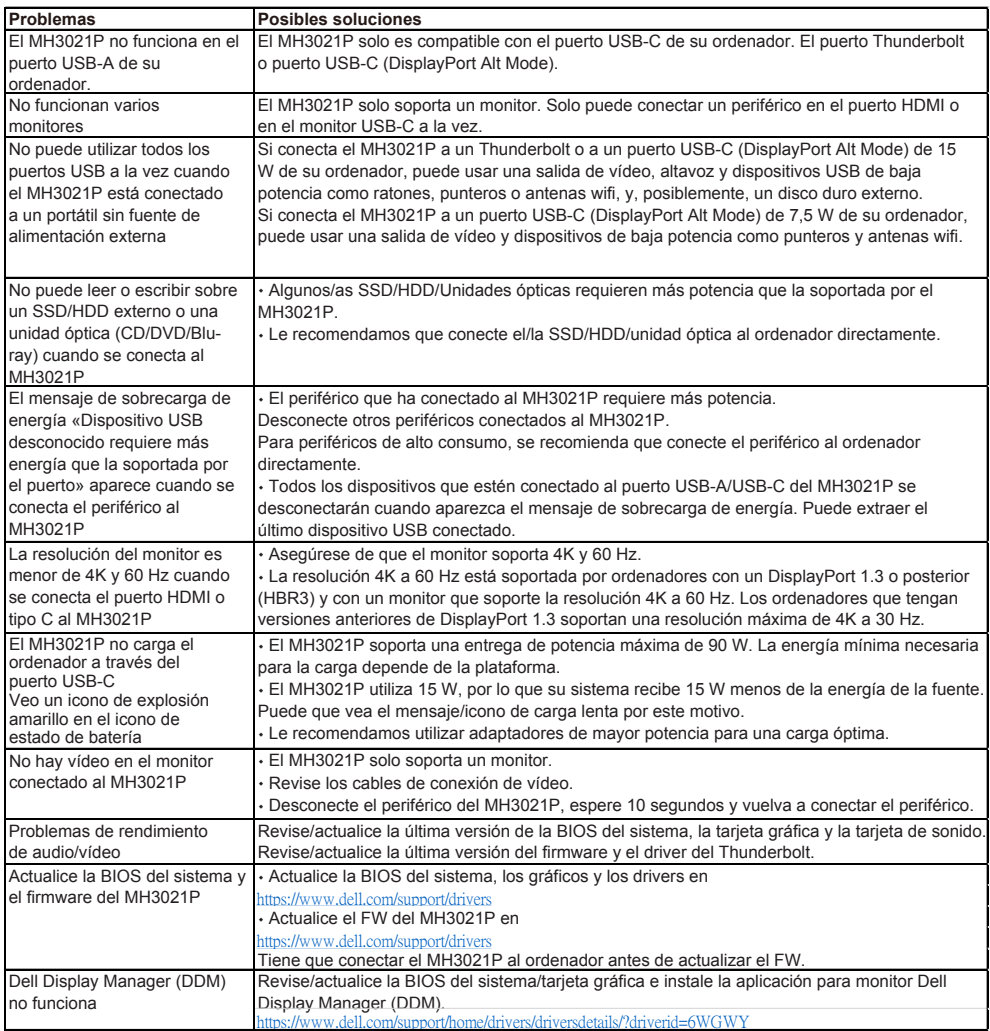

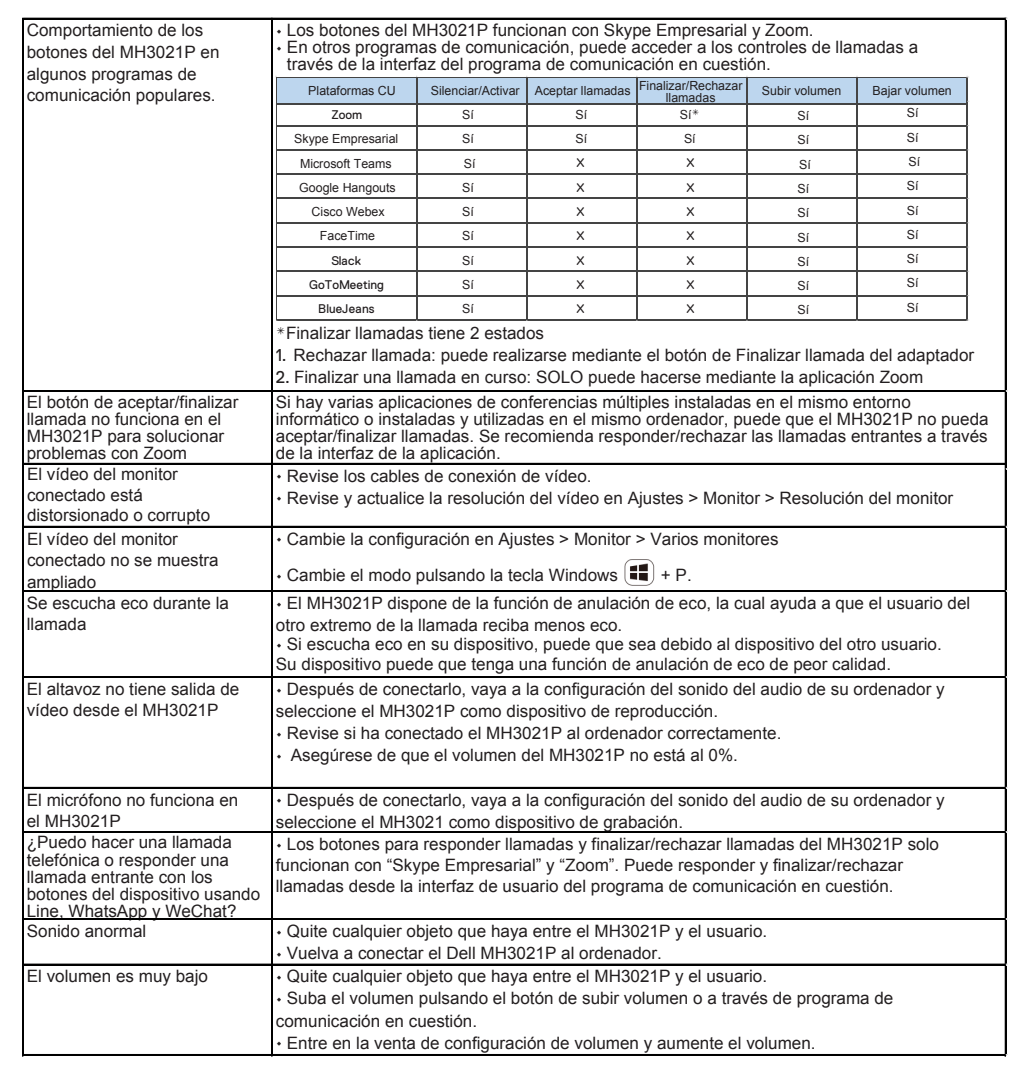

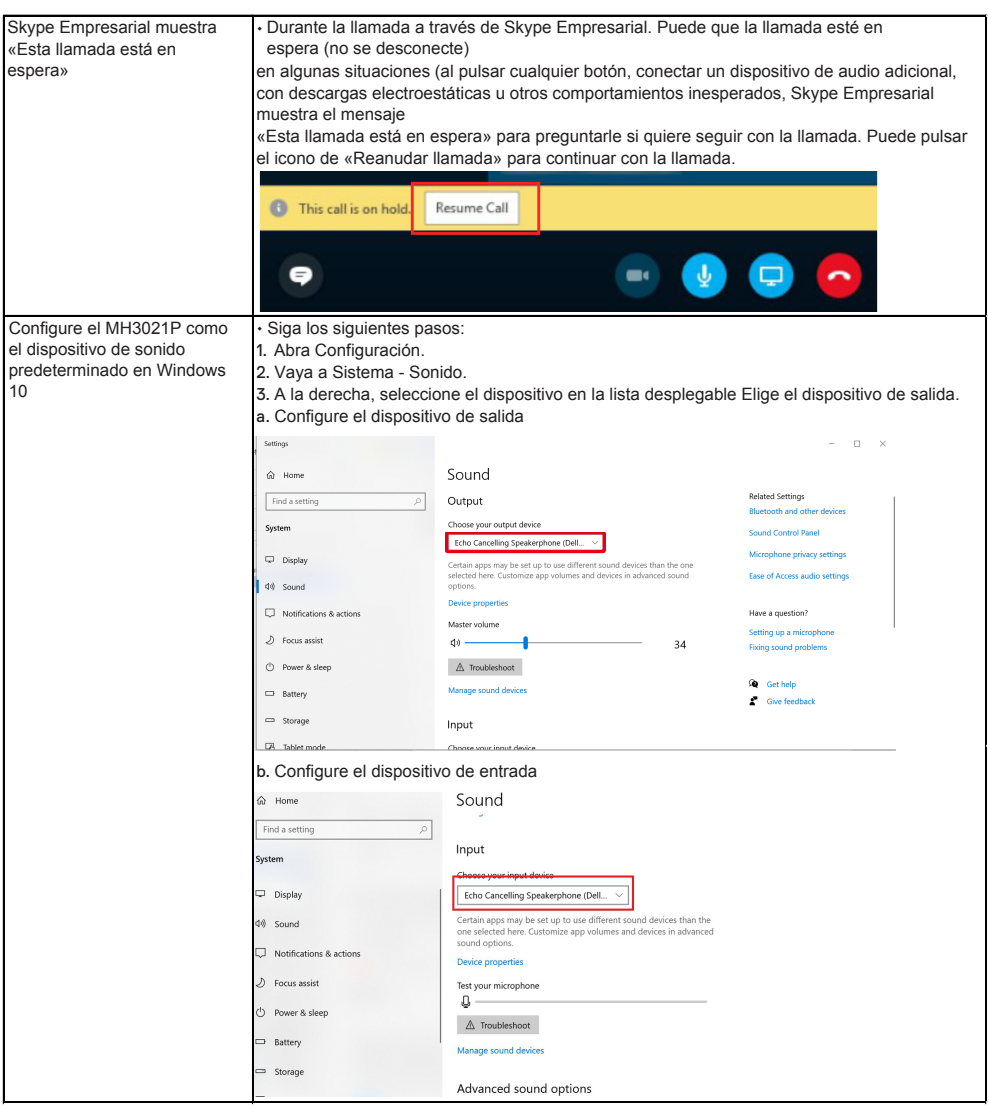

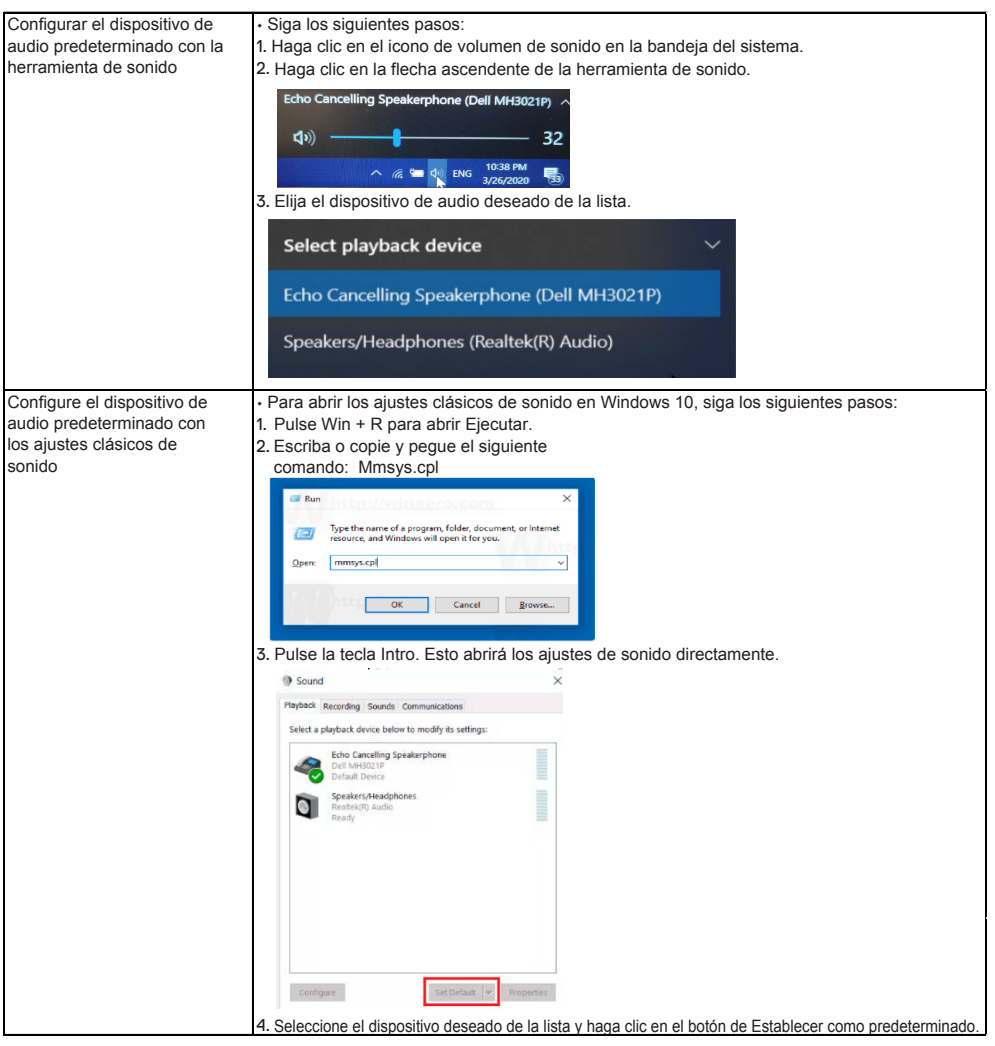

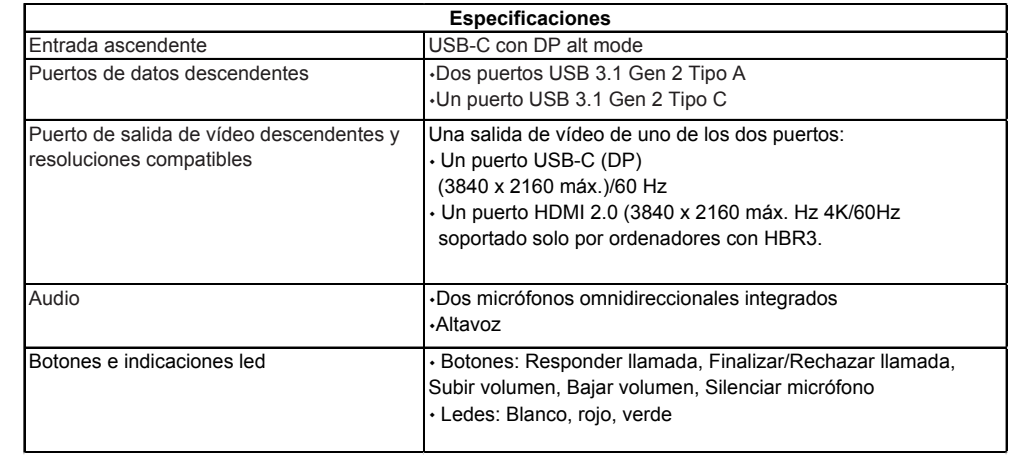

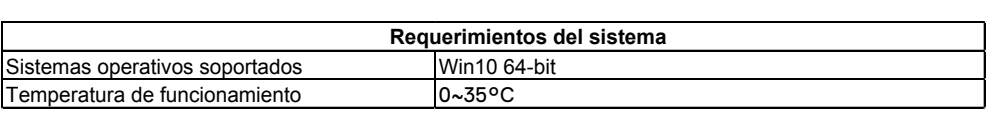

# **Información legal**

### Garantía

#### **Garantía limitada y políticas de devolución**

Los productos de la marca Dell disponen de un año de garantía de hardware. Si se ha adquirido junto a un sistema Dell, se le aplicará la siguiente garantía.

#### **Para clientes de EEUU:**

Su compra y la utilización de este producto están sujetas al acuerdo de usuario final de Dell, el cual puede encontrar en **www.dell.com/terms.** Este documento contiene una cláusula vinculante.

#### **Para clientes europeos, africano y del Oriente Medio:**

Los productos de la marca Dell comprados y utilizados están sujetos a la ley de derechos del consumidor nacional aplicable, los términos de cualquier contrato de venta que haya aceptado (el cual aplica tanto para usted como para el vendedor) y los términos y contrato de usuario final de Dell.

Dell puede proporcionar una garantía de hardware adicional. Puede encontrar toda la información relacionada con el contrato de usuario y los términos de garantía de Dell en **www.dell.com**, seleccionando su país en la lista que se encuentra al final de la página de inicio y, después, haciendo clic

en el enlace de «términos y condiciones» para consultar los términos de usuario inicial o en el enlace de «soporte» para consultar los términos de la garantía.

#### **Para clientes de fuera de los EEUU:**

Los productos de la marca Dell comprados y utilizados están sujetos a la ley de derechos del consumidor nacional aplicable, los términos de cualquier contrato de venta que haya aceptado (el cual aplica tanto para usted como para el vendedor) y los términos de garantía de Dell. Dell también puede proporcionar una garantía de hardware adicional.

Puede encontrar toda la información relacionada con los términos de garantía de Dell en **www.dell.com**, seleccionando su país en la lista que se encuentra al final de la página de inicio y, después, haciendo clic en el enlace de «términos y condiciones» para consultar los términos de usuario inicial o en el enlace de «soporte» para consultar los términos de la garantía.

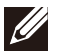

**NOTA: La garantía no cubre el estuche.**